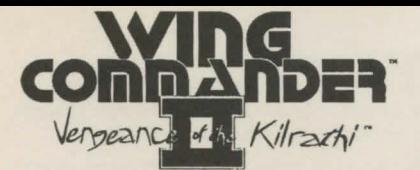

# **REFERENCE CARD**

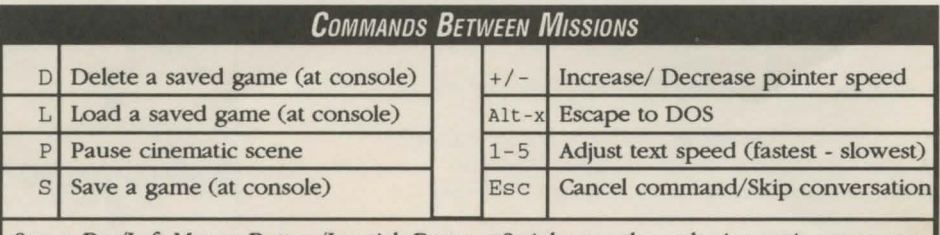

Space Bar/Left Mouse Button/joystick Button #2: Advance through cinematic scene text

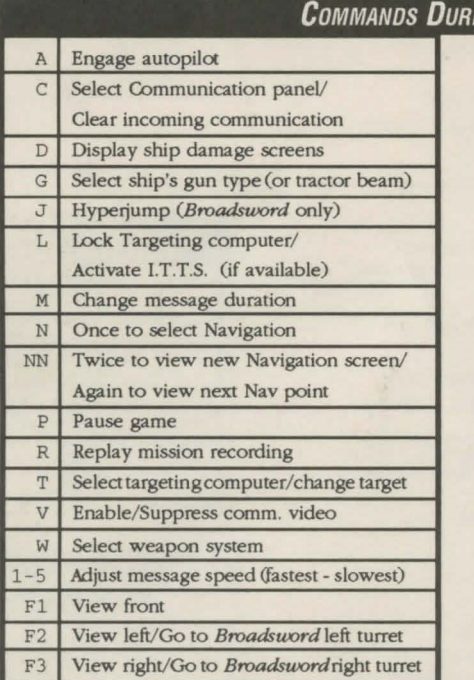

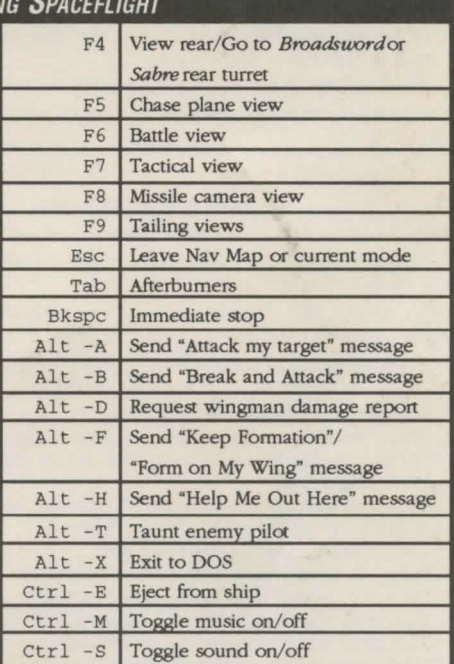

### USING A JOYSTICK

*Between Missions:* Move the joystick to maneuver the arrow-shaped pointer around the on-screen picture. When the pointer's shape changes into a cross, press button  $*1$ to select functions.

*In Space*: The diagrams on the right show the movements of the joystick and the use of the joystick buttons for basic flight control.

- Turn left or right by moving the stick in the appropriate direction.
- Climb or dive by moving the stick toward or away from you.
- Fire selected guns by pressing button #1. You can fire while maneuvering.
- Fire the afterburners by double-clicking button  $*2$ . The afterburners stay lit until you let up on the button.
- Fire a selected missile by pressing both joystick buttons at once.
- Increase speed by holding down button #2 and pushing the stick away from you.
- Decrease speed by holding down button #2 and pulling the stick toward you.
- Roll the ship by holding down button #2 and pushing the stick left or right.

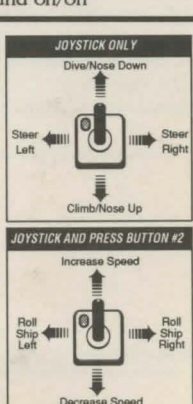

#### USING A MOUSE

*Between Missions:* Move the mouse to maneuver the arrow-shaped poinler around the on-screen picture. When the pointer's shape changes inlo a cross, press the left mouse button to select game functions.

*In Space:* When you move the mouse, a white, circular pointer appears in the viewscreen. Your ship homes in on the pointer. Maneuver by moving the mouse until the pointer is where you want to go. You travel in that direction until you move the mouse to a new position.

- Turn left or right by moving the pointer toward the left or right side of the viewscreen.
- Climb or dive by moving the mouse toward or away from you.
- Stop diving, climbing or turning by placing the white pointer inside the green sights in your viewscreen.
- Roll the ship by holding down the right button and moving the mouse left or right.
- Kick in the afterburners by double clicking on the right mouse button. Release the button to stop the afterburners.
- Increase speed by holding down the right button and pushing the mouse away from you.
- Decrease speed by holding down the right button and pulling the mouse toward you.
- Fire selected guns by pressing the left mouse button.
- Fire selected mlsslles by pressing both buttons simultaneously.

#### USING A KEYBOARD

*Between Missions:* Use the arrow keys or numeric keypad to move the arrow pointer. When the pointer's shape changes into a cross, press (ENTER) to select functions.

*In space:* Both the numeric keypad (with Num Lock off) and arrow keys are active for controlling flight.

- Gradual rurns are initiated by pressing a directional key alone. Let up on the key and you continue straight ahead in the direction of your last key press.
- Sharp turns or rolls are initiated by pressing (SHIFT) and the appropriate key simultaneously. Let up and you continue in a strajght line.
- Climb or dive by pressing the up or down arrow.
- $\bullet$  Roll left by pressing the  $(INSERT)$  key.
- Roll right by pressing the (DEL)key.
- Increase speed by pressing the + (plus) key.
- Decrease speed by pressing the (minus) key.
- Decrease speed quickly by hitting the **BKSPC** key.
- Fire your afterburners in a short burst by pressing ( TAB) or • (numeric keypad). Hold down the key to keep your afterburners lit.
- Fire selected guns by pressing (SPACE). You can maneuver at the same time.
- Fire selected missiles by pressing (ENTER).

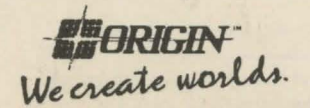

## ORIGIN Tech Support

(512) 328-0282 M - F, 9 a.m. - 5 p.m. (Central time)

C 1991 ORIGIN Systems, Inc. All Rights Reserved. Wing Commander, Vengeance of the Kilrathi, Secret Missions, Special Operations, the distinctive ORIGIN logo, and We Create Worlds are trademarks of ORIGIN Systems, Inc., P.O

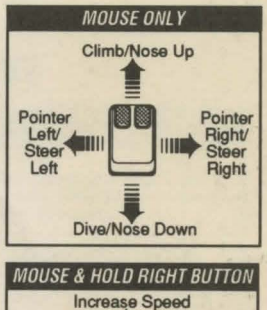

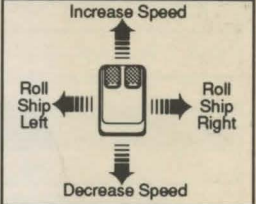

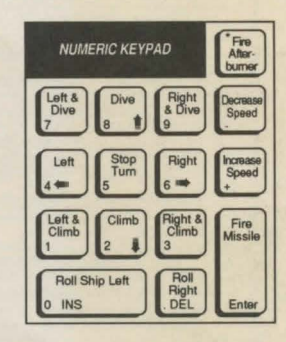

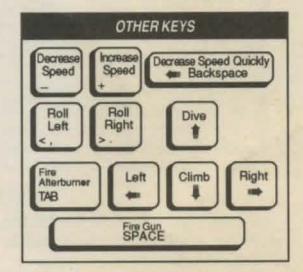